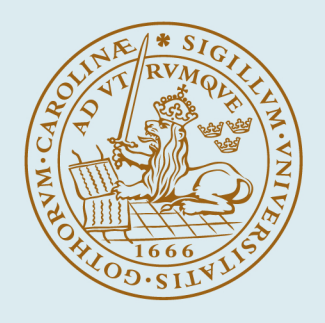

# LUND UNIVERSITY

### **IDPAC User's Guide**

Gustavsson, Ivar; Wieslander, Johan; Selander, Staffan

1973

Document Version: Publisher's PDF, also known as Version of record

[Link to publication](https://portal.research.lu.se/en/publications/83ca6f04-130c-4fe2-8217-9945cecbdf2a)

Citation for published version (APA): Gustavsson, I., Wieslander, J., & Selander, S. (1973). IDPAC User's Guide. (Research Reports TFRT-3061). Department of Automatic Control, Lund Institute of Technology (LTH).

Total number of authors: 3

#### General rights

Unless other specific re-use rights are stated the following general rights apply:

Copyright and moral rights for the publications made accessible in the public portal are retained by the authors and/or other copyright owners and it is a condition of accessing publications that users recognise and abide by the

legal requirements associated with these rights.

• Users may download and print one copy of any publication from the public portal for the purpose of private study

or research.

• You may not further distribute the material or use it for any profit-making activity or commercial gain

• You may freely distribute the URL identifying the publication in the public portal

Read more about Creative commons licenses: https://creativecommons.org/licenses/

#### Take down policy

If you believe that this document breaches copyright please contact us providing details, and we will remove access to the work immediately and investigate your claim.

LUND UNIVERSITY

PO Box 117 22100Lund +4646-2220000

IDPAC **USER'S GUIDE** 

 $TFRT - 3061$ 

**IVAR GUSTAVSSON** STAFFAN SELANDER **JOHAN WIESLANDER** 

TILLHÖR REFERENSBIBLIOTEKET

**UTLANAS EJ** 

Report 7331 October 1973<br>Lund Institute of Technology Division of Automatic Control

IDPAC USER'S GUIDE

Ivar Gustavsson Staffan Selander Johan Wieslander

Lund Institute of Technology. Division of Automatic Control, October 1973.

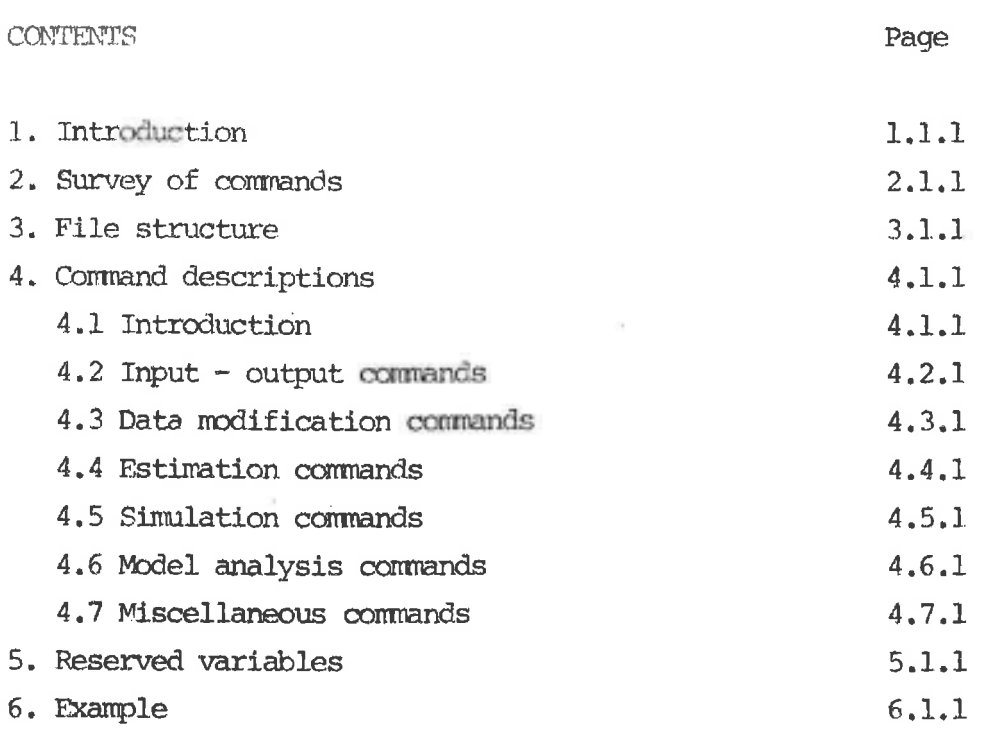

 $\epsilon$  . The  $\epsilon$ 

 $\mathbf{k}$ 

 $\mathbb{R}^3$  . In the  $\mathbb{R}^3$ 

### INTRODUCTION.

The idea behind IDPAC is to provide the engineer with an easy-to-use tool that enables him to obtain and analyze parametric models from measured data.

The program is command driven which means that the user always tells the program what to do next, not vice versa. Since the commands can be entered in arbitrary order, no guidance is given. That is no serious disadvantage since you have to know what you are doing to arrive at a proper model. Moreover the commands are rather easy to remember. Extensive error checking is provided so that the user cannot inadvertently hurt himself.

IDPAC performs some 40 commands including data input, plotting, data modification, spectral analysis, maximum likelihood estimation, simulation a.o.

The models mainly dealt with are linear stationary discrete models on the form

$$
y(t) = \sum \frac{B_i(q^{-1})}{A_i(q^{-1})} u_i(t) + \lambda \frac{C(q^{-1})}{D(q^{-1})} e(t)
$$

When IDPAC is used it often happens that a sequence of commands is repeated with only minor changes of the arguments. In such cases a macro command could be defined in order to minimize the typing effort.

A macro is a new command defined as a sequence of normal IDPAC commands. The commands in the sequence may have formal arguments, which are given actual values when the macro is executed. Thus a macro looks much like a subroutine where the statements are IDPAC commands.

IDPAC as presented in this guide is not a final version. Extensions will be made in a near future as for example commands for recursive least-square estimation, test of model order and computation and plot of transfer functions from spectra. Existing commands may also be changed in order to make them more flexible.

SURVEY OF COMMANDS.

#### Input-output

- MOVE moves data and parameter files between different kinds of bulk storage and/or rearranges the columns of a data file.
- TEXT transfers text strings from teletype to line printer.
- PRINT prints data, parameter and macro files on line printer.
- DISP writes data, parameter and macro files on display. plots data vectors on display. PLOT
- PLLOG plots spectra in a logarithmic diagram on display.
- DKDLT deletes data and parameter files from disk.
- DTDLT deletes data and parameter files from dectape.

#### Data modification

- PLMAG plots parts of a data vector on display and enables the user to change data values.
- adds a constant to a data vector. ADDC
- SCALE multiplies the elements in a data vector by a constant.
- adds/subtracts/multiplies/divides two data vectors **ADDV** element by element.

CUT. cuts out a part of a data file.

- SLIDE moves the columns of a data file along each other.
- estimates and removes a polynomial trend from a TREND part of a data vector.
- FILT computes digital low-, band- and high-pass filters of given order with given cut-off frequencies.
- FHEAD displays the file head of a data or parameter file and enables the user to change the file head parameters.

### Estimation

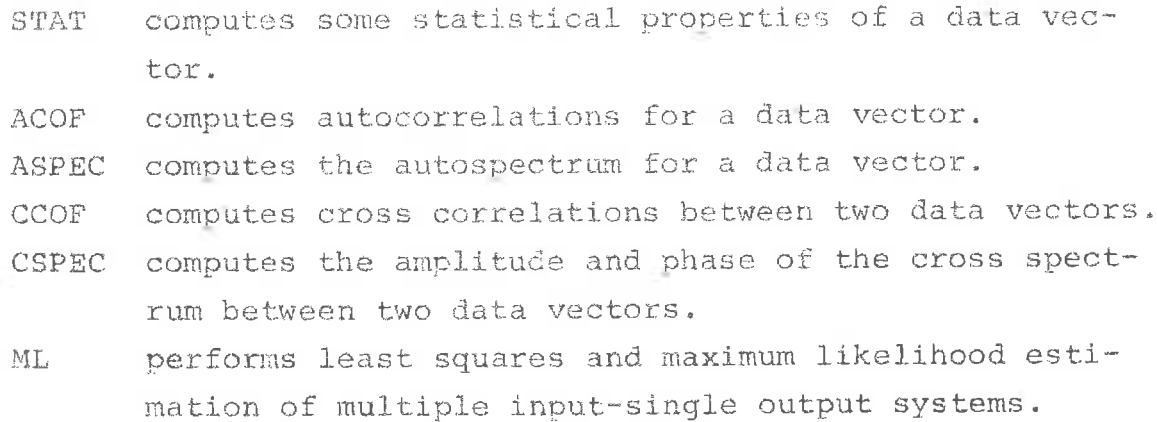

### Simulation

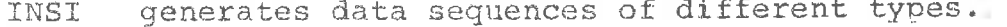

PARFI generates a parameter file from teletype input. simulates multiple input-single output discrete DSIM

systems.

### Model analysis

- DETER simulates the deterministic part of a multiple input-single output discrete system.
- RESID checks independence and normality of residuals.
- computes the noise spectrum of a discrete system. CASP

### Miscellaneous

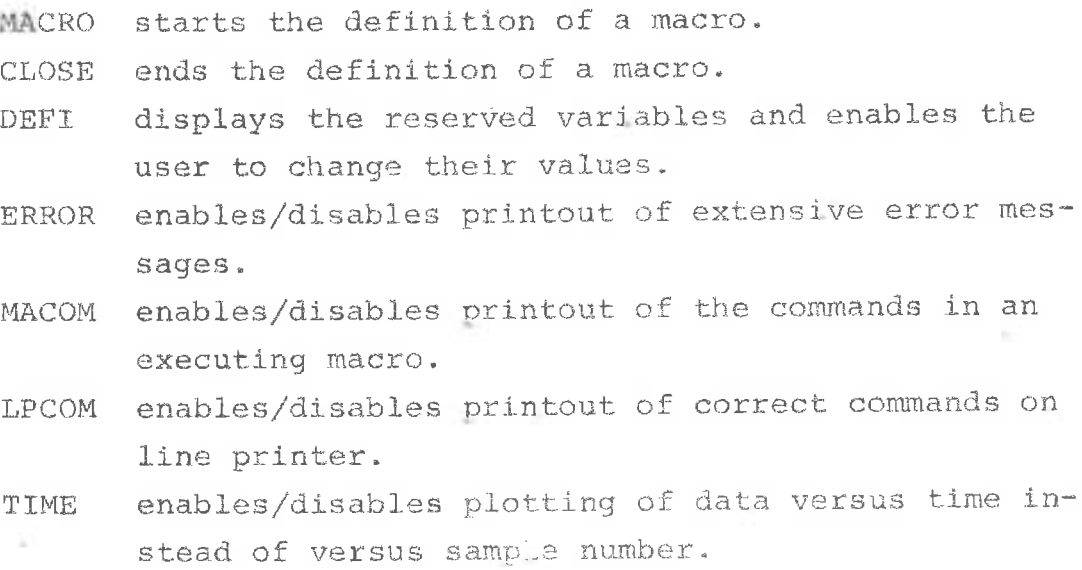

terminates the operation of IDPAC. STOP

Parameter files contain the following information:

```
The number of A-, B-, C- and D-polynomials
The number of parameters in each polynomial
The number of time delays for the B-polynomials
The number of parameters estimated and the number of data
    used for the estimation
A-polynomials (if any)
B-polynomials (if any)
C-polynomials (if any)
D-polynomials (if any)
Noise factor and loss function (if any)
Initial values for the output (if any), i.e. y(0), y(-1),
    y(-2) ...
```
Macro files are written in ASCII format without file head. Every record contains one command line.

#### COMMAND DESCRIPTIONS.

### Introduction.

The program writes a ready sign (>) when it is ready to accept a new command.

Some commands have subcommands, i.e. internal commands. A subcommand is expected when the ready sign is written a few steps to the right of the left hand margin. More than one command may be written on the same line if they are separated by a semicolon  $(*)$ .

A command generally consists of a command name and 0-25 arguments usually arranged in two groups (output and input groups) separated by a left arrow  $(+)$ .

The arguments are Hollerith strings, integers, real numbers and certain special characters. The comma sign has a special meaning. If the ith entry in a command line is a comma sign it is replaced by the ith entry in the previous command.

Files are referred to by a user defined Hollerith string of 1-5 alphanumeric characters starting with a letter. In the command descriptions FNAM(E) means a general file, DNAM(E) a data file, PNAM(E) a parameter file and MNAM(E) a macro file.

Column numbers in a data file are referred to by one or more integers within parentheses. In the command descriptions column numbers are denoted by a C sometimes followed by one or more indices.

Most commands have optional arquments. These are written within brackets in the command descriptions. Dots  $(\ldots)$ are written where the number of arguments is optional.

Mutually excluding arguments are separated by a slash (/).

The following conventions apply to all commands where the output is a data vector:

If the output file name is omitted the output will be placed where the input was fetched. If an output file name but no column number is given a new file is generated. If an output file name and a column number are given the new column must replace an old column or be placed imme-

NB. The same file name must not appear on both sides of the left arrow  $(+)$ .

diately to the right of the old ones.

#### NOVE

#### Purpose

To move data and parameter files between different kinds of bulk storage and/or rearrange the columns of a data file.

### Command

MOVE DEV1 [FNAM1[(C11.. C1N)] [ND]] +DEV2 FNAM2[(C21.. C2N)]

### Function

The columns C21 to C2N (default all) in the data file -FNAM2 are moved from device DEV2 to the columns C11 to C1N (default 1, 2, .., N) in the data file FNAM1 (default FNA12) on device DEV1.

ND indicates that the old data in the columns C11 to C1N of FNAM1 are not to be deleted but moved to the right.

### Cautions, restrictions

DEV1  $\in$  {DK, DT, PP}, DEV2  $\in$  {DK, DT, PR} DT is dectape unit 2. Column numbers cannot be used for parameter files. Input files may contain up to 20 columns and output files up to 10.

Paper tape used as input must have the following format:

One line with 10 integers (the file head) where the first and second are the number of rows and columns resp. The seventh must be 1. The others are not used by MOVE.

One line for each row in the matrix. The data may be punched in free format. Integers will be converted to real numbers.

### Examples

>MOVE DK+DT DATA >MOVE DK WRK + DK DATA $(2 5 3)$ >MOVE DK WRK(1 3) ND + DK DATA(4 1) DATA

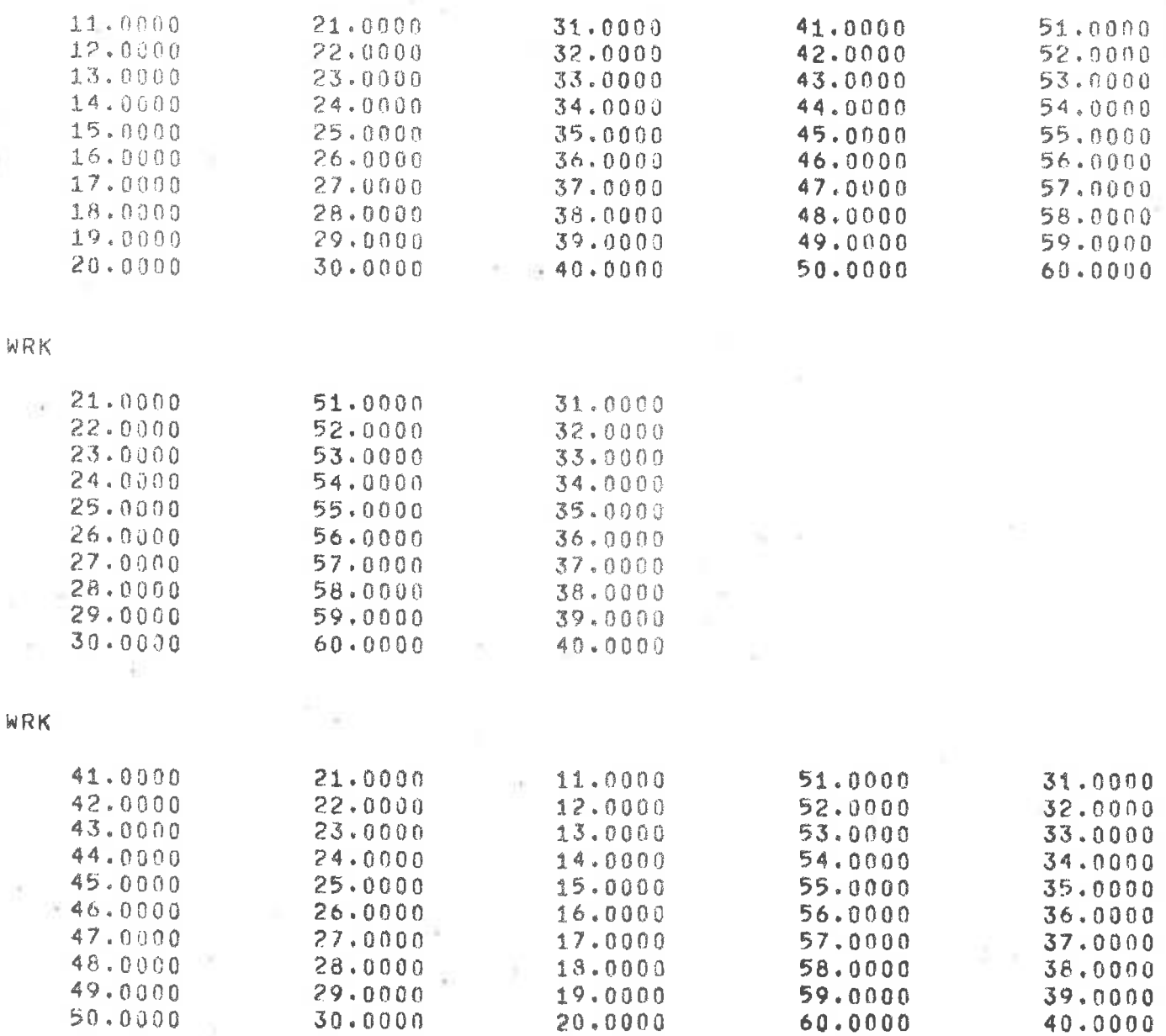

### $\mbox{TE} \mbox{XT}$

### Purpose

To transfer text strings from teletype to line printer (comments, headings etc.).

## Command

TEXT NL [FF]

### Function

NL lines are read from teletype and written on line printer.

FF indicates that a form feed is wanted before the text is written.

### Example

```
>TEXT 3 FF
\square\Box COMMENT
\Box\rightarrow
```
 $4.2.4$ 

### PRINT

DISP

### Purpose

Toprint/display data, parameter and macro files.

#### Command

PRINT DNAME [(C1 .. CN) ] [IF NUM] / PNAME / MNAME DISP

### Function

Data files: The columns C1 to CN (default all) of the data file FNAME are printed/displayed for NUM rows (default all) from the IFth (default 1:st) on in G-format.

Parameter files: The A-, B-, C- and D-polynomials (if any), the number of time lags for the B-polynomials, the noise factor  $\lambda$ , the value of the loss function, initial values for the output (if any), the number of parameters estimated (if any) and the number of data used for the estimation (if any) are printed/displayed.

Macro files: the commands are printed/displayed as card pictures.

#### Cautions, restrictions

Not more than five columns of a data file may be displayed at a time.

#### Examples

>PRINT DNAME >PRINT DNAME(2 3 5) 3 4 >PRINT PNAME >PRINT MNAME

DNAME

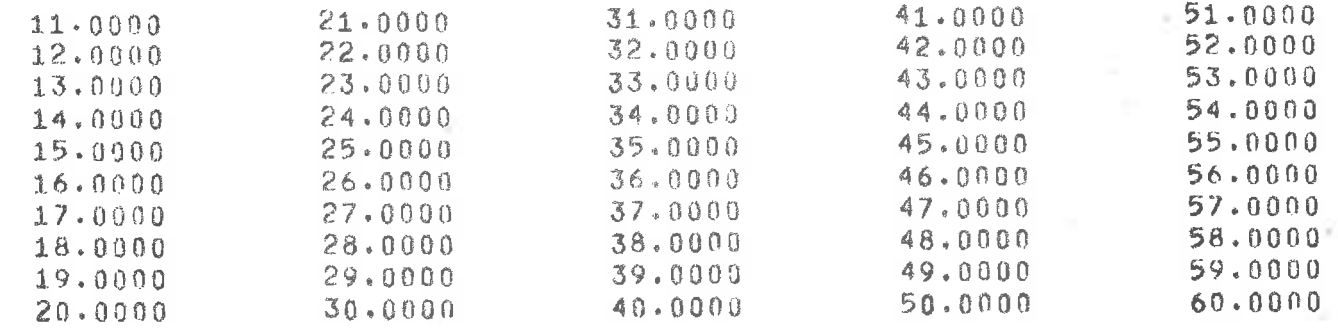

à.

#### DNAME

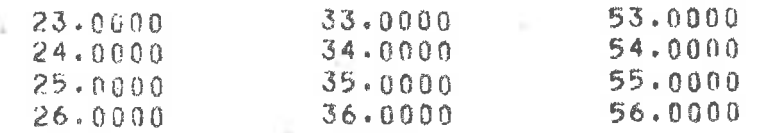

PNAME

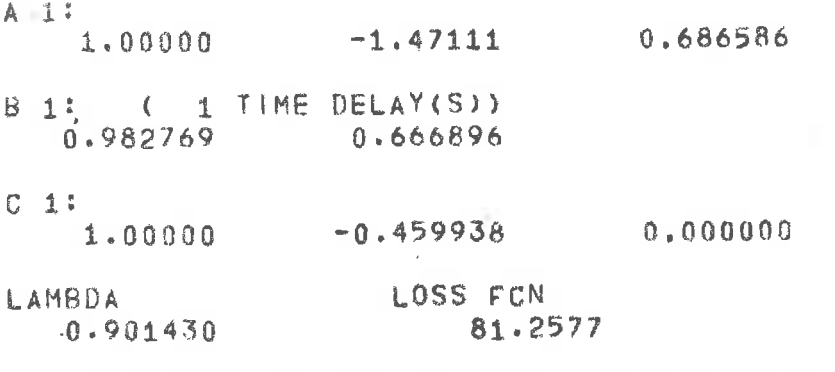

200 SAMPLES 5 PARAMETERS ESTIMATED FROM

### MNAME

MACRO MNAME FILICOLI CONST ADDC FIL(COL)EFNAME CONST PLOT FILICOLI CLOSE

 $\tilde{E}$  is the line printer representation of  $\leftarrow$ .

÷

4.2.6

#### PLOT

#### Purpose

To plot data vectors on display.

### Command

PLOT [HP] DNAM1[(C11 .. C1N)] [[HP] DNAM2[(C21 .. C2N][..]..]

### Function

The indicated (default all) column(s) of the data file(s) are plotted on display. Files preceeded by HP are plotted as histograms. NPLX\* rows are plotted per 'page'. A new page is plotted when a rub-out is received from the teletype. An alt mode terminates the plotting.

YMIN\* and YMAX\* determinate the vertical scale. If YMIN equals YMAX the program will choose appropriate scales. The curves are marked in the following way:

Curve Mark

#### a square  $\mathcal{I}$

#### $\overline{2}$ o octagon

- A triangle  $\mathfrak{Z}$
- $+$  plus  $\Delta$
- x cross  $\overline{b_1}$
- \* asterisk  $\kappa$
- horiz. bar 7
- I vert, bar  $\mathcal{R}$

The marks are omitted if only one curve is plotted.

\*NPLX, YMIN and YMAX are reserved variables which may be altered by the command DEFI.

### Cautions, restrictions

Even if you give certain values to NPLX, YMIN and YMAX the program will choose among a set of standard scales.

Examples >PLOT FNAME  $>$ PLOT HP FNAME(1) FNAME(2)

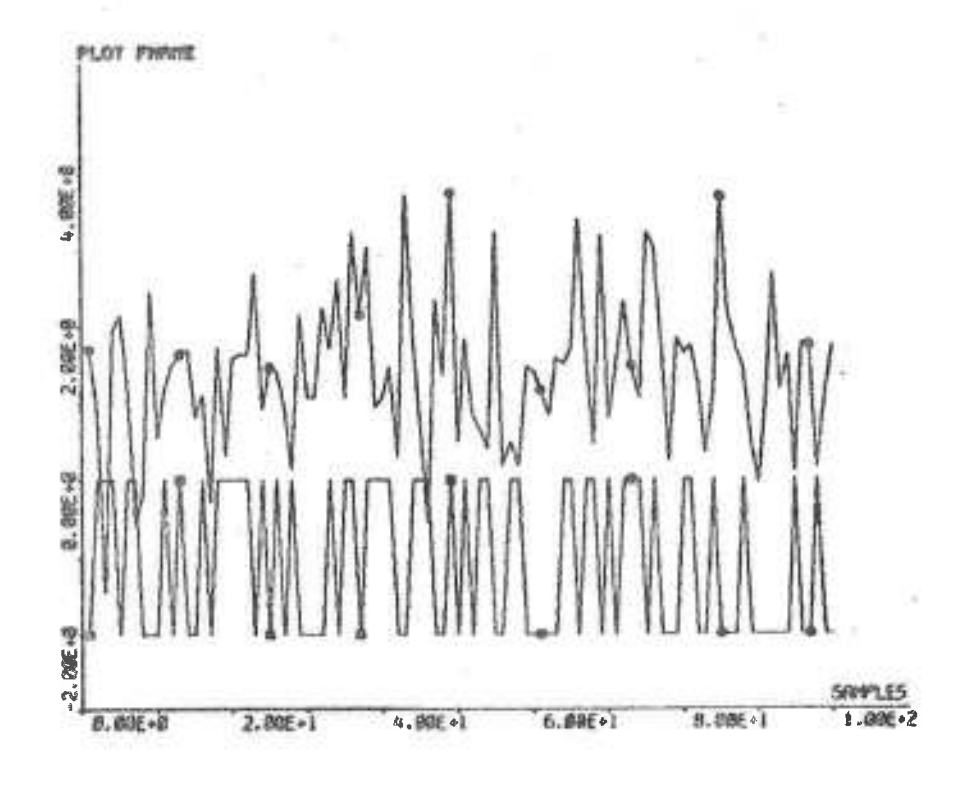

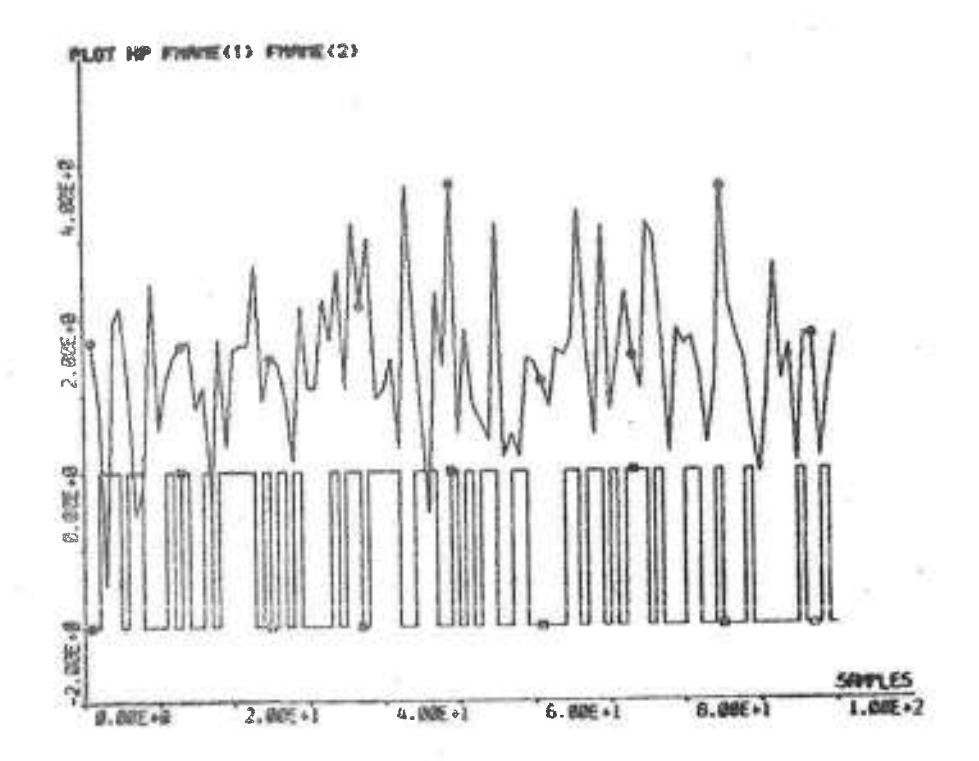

 $4.2.7$ 

#### PLLOG

#### Purpose

To plot spectra in a logarithmic diagram on display.

### Command

PLLOG DNAM1[(C11 .. C1N)] [DNAM2[(C21 .. )] [DNAM3 ..] ..]

### Function

The indicated (default all) column(s) of the spectrum file(s) DNAM1 .. are plotted versus angular frequency. The frequency scale always covers the entire frequency range, which is determined from the sample interval and the number of frequencies i.e. the number of data in the  $file(s)$ .

The amplitude scale is determined by the reserved variables YMIN and YMAX. If YMIN equals YMAX the program will choose appropriate scales.

Zero and negative values of the spectra are replaced by the smallest positive value.

The curves are marked in the following way:

- Curve Mark
	- $1$ a square
	- o octagon  $2^{\circ}$
	- $\overline{3}$ A triangle
	- $+$  plus  $\overline{4}$
	- $5$ x cross
	- $*$  asterisk 6
	- horiz. bar  $\overline{7}$
	- | vert. bar 8

The marks are omitted if only one curve is plotted.

### Cautions, restrictions

Even if you give certain values to YMIN and YMAX the program will choose among a set of standard scales. Maximum number of decades is 7.

## DKDLT

DTDLT

### Purpose

To delete data and parameter files from disk/dectape.

### Command

DKDLT FNAM1 [FNAM2 [FNAM3 [..] ..] OTDLT FNAM1 [FNAM2 [FNAM3 [..] ..]

### Function

The files FNAM1 are deleted from disk/dectape unit 2.

### PLMAG

#### Purpose

To plot parts of a data vector on display and enable the user to alter data values.

### Command

PLAG DNAME (C) ]

### Function

The Cth (default 1st) column in the data file DNAME may be plotted and data values altered using the following subcommands:

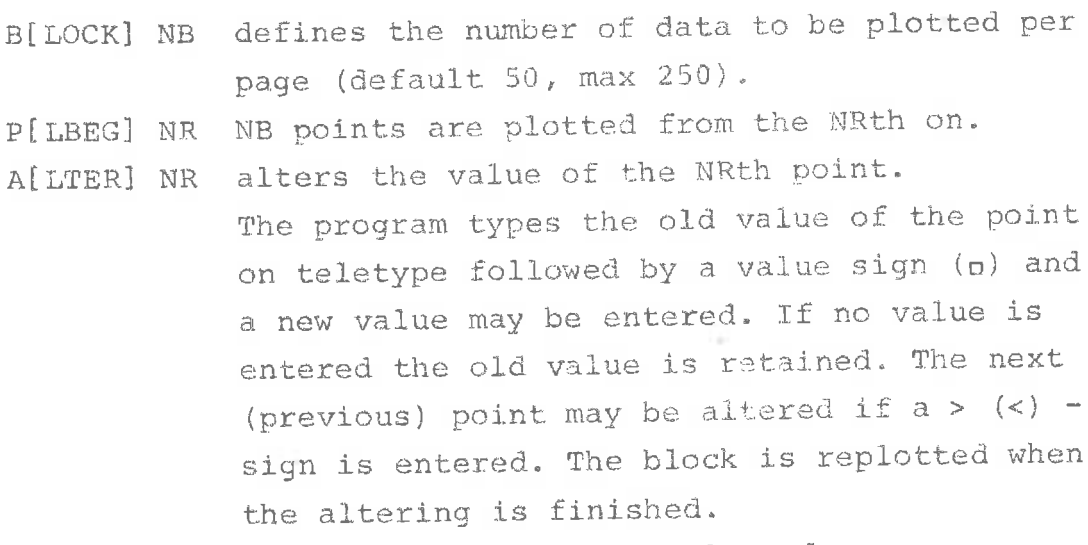

N[EXT] the next NB points are plotted.

Control is returned to the main program when an alt mode is received.

### Cautions restrictions

A data point must be plotted before it can be altered.

### Example

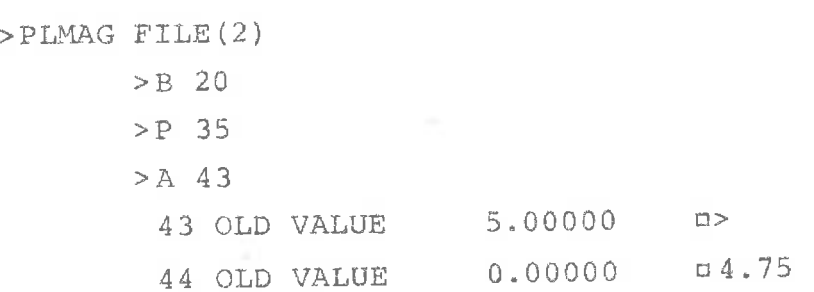

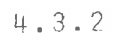

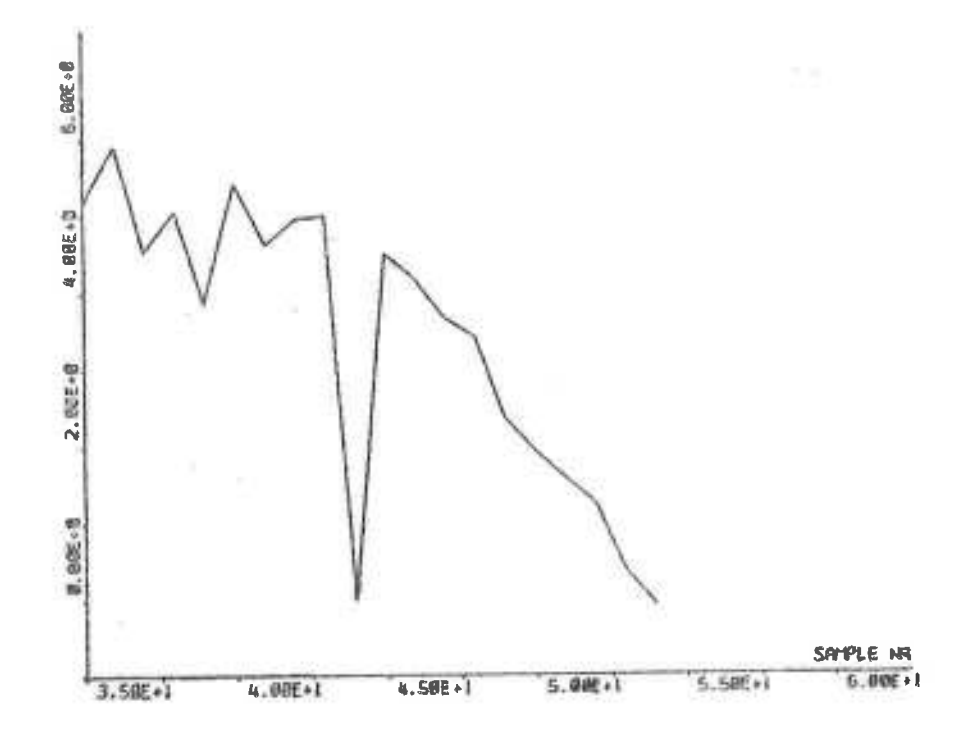

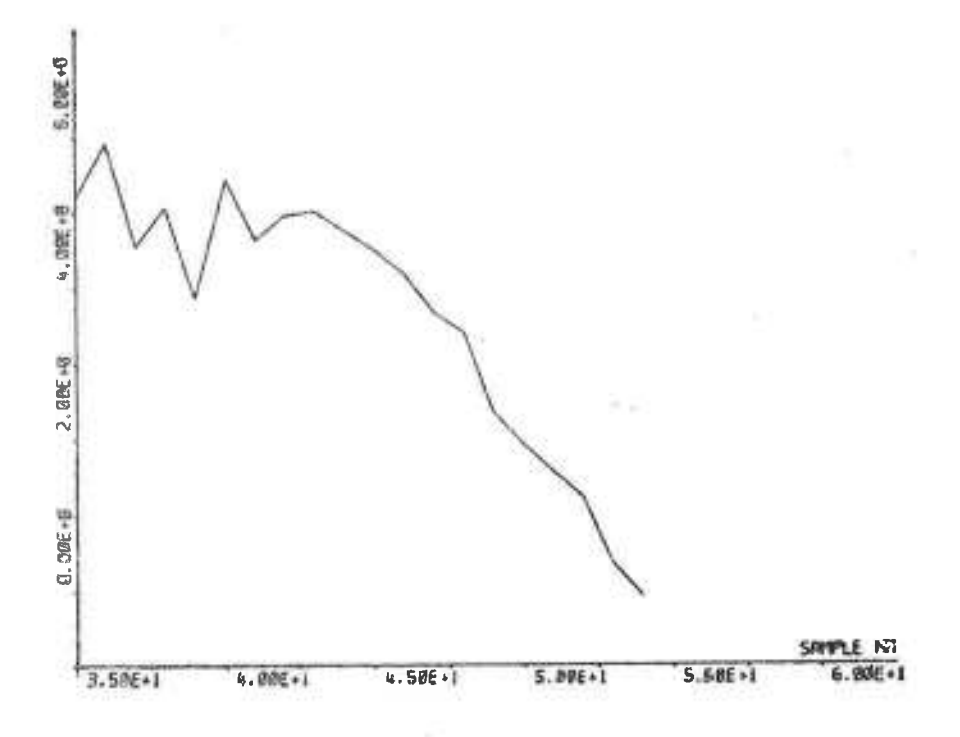

# ADDC

SCALE

### Purpose

To add/multiply a data vector by a constant.

### Command

ADDC [DNAM1[(C1)]] +DNAM2[(C2)] CONST SCALE [DNAM1 [ (C1) ] ] + DNAM2 [ (C2) ] CONST

### Function

Each element in the C2th (default 1st) column of the data file DNAM2 is added/multiplied by the constant CONST. The result is placed in the C1th (default 1st) column of the data file DNAM1. If no output file name is given the result will be placed in DNAM2(C2).

### Hint

To subtract the mean value from a column in a data file use STAT to compute the mean value and then use ADDC to subtract it. This may also be done as a zeroth order TREND correction.

### **ADDV**

#### Purpose

To add, subtract, multiply or divide two data vectors element by element.

### Command

ADDV [DNAM1[(C1)]] +DNAM2[(C2)] OP DNAM3[(C3)] OP  $\in \{+,-,*,/ \}$ 

### Function

The C2th (default 1st) column of the data file DNAM2 and the C3th (default 1st) column of the data file DNAM3 are added, subtracted, multiplied or divided element by element. The result is placed in the C1th (default 1st) column of the data file DNAM1. If no output file name is given the result will be placed in DNAM2(C2).

### $CU1$

### Purnose

To cut out a part of a data file.

### Command

CUT [DNAM1] DNAM2 IF IL

### Function

The rows IF to IL of the data file DNAM2 are moved to the data file DNAM1 (default DNAM2).

### Example

>CUT SHORT+FILE 2 7

 $F + F$ 

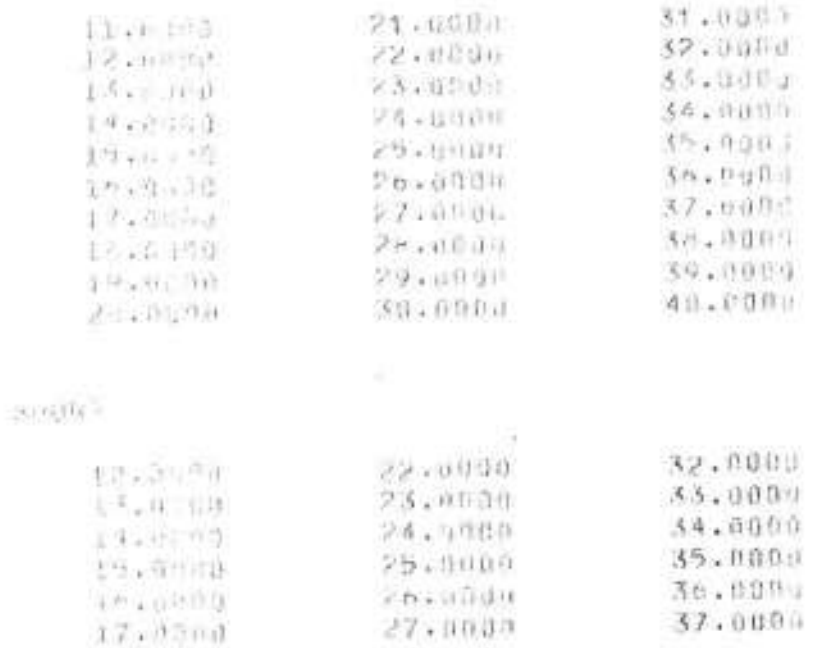

#### SLIDE

#### Purpose

To move the columns of a data file along each other.

#### Command

SLIDE [DNAM1] + DNAM2 K1 K2 K3 KN

### Function

The ith element in the jth column of the output file is the (i+Kj')th element in the jth column of the input file, where  $Kj$ <sup>-</sup> is  $Kj$ -min(Kl),  $1 = 1, ..., N$ . Kj may be positive or negative.

#### Cautions, restrictions

The maximum difference between Kk and Kl must not exceed 300. There must be a K for each column in the input file.

### Hints

SLIDE may be useful when data files are prepared for ML identification if the input directly influences the output or there is a pure time delay in the process. In the first case you must slide the input one step backwards. Differentiation can be performed in the following way: Make a file with two identical columns and slide them one (or more) steps. Then use ADDV to subtract them.

### Example

 $>$ SLIDE  $+$ FILE  $-1$  0 2

 $4.3.7$ 

 $\pm$  11.1  $\pm$ 

- 1

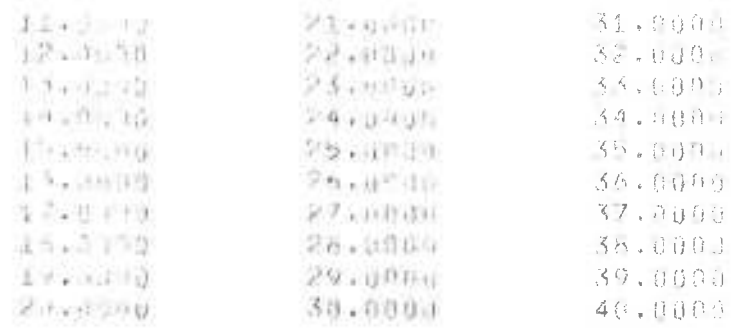

 $\overline{r}$  ,  $\uparrow$   $\uparrow$   $\overline{r}$ 

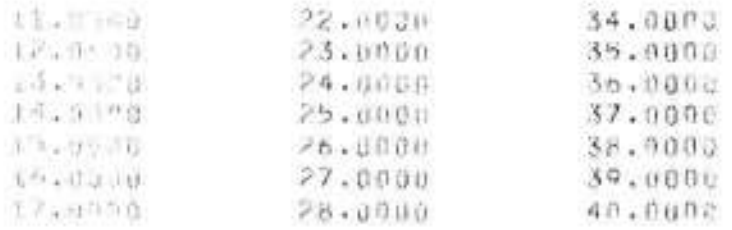

- 82

#### TREND

#### Purpose

To estimate and remove a polynomial trend from a part of a data vector.

#### Command

TREND [DNAM1[(C1)] +DNAM2[(C2)] [IF IL] NO

### Function

A polynomial trend of order NO is estimated for the C2th (default 1st) column in the data file DNAM2 between the IFth (default 1st) and the ILth (default last) points. Then the trend is subtracted and the result is placed in the C1th (default 1st) column in the data file DNAM1. If no output file name is given the result will be placed in DNAM2(C2).

If the reserved variable PRINT is nonzero the parameters (with reference to the left end-point of the interval) will be printed on line printer.

#### Method

A least squares technique is used where the parameters are estimated with reference to the midpoint of the interval.

#### Reference

Otnes & Enochson, Digital Time Series Analysis, Wiley, 1972.

### Cautions, restrictions.

The order of the polynomial must be between 0 and 3

#### FILT

#### Purpose

To compute digital low-, band- and high-pass filters of given order with given cut-off frequencies.

### Command

FILT PNAME «TYPE NO OMH OML T TYPE  $\in$  {LP, BP, HP} For high- (low-) pass filters OMH (OML) is omitted

### Function

A filter of type TYPE, order NO and with the cut-off frequencies OMH and OML rad/s (high and low cut-off frequency resp.) is computed for a sample period of T s. The result is placed as A- and C-polynomials in the parameter file PNAME.

### Method

A bilinear z-transform method is used which eliminates aliasing effects. The Laplacian variable in the continuous filter transfer function H(s) is substituted by  $2(1-z^{-1})/T(1+z^{-1})$  giving the discrete transfer function  $H(z)$ . The cut-off frequencies  $\omega_i$  are substituted by the 'pseudo frequencies'  $v_i = (2/T) \tan(\omega_i T/2)$ . Band-pass filters and high- or low-pass filters of higher order than 1 are computed by multiplication of 1st order filters.

#### Reference

Roggenbauer, Seifertz, Olsson: Identification and Adjoint Problems of Process Computer Control, Re-7222, Lund Inst. of Tech., Div. of Aut. Control, Lund.

### Cautions, restrictions

Maximum filter order is 10. Cut-off frequencies higher than  $1/(2T)$  rad/s or lower than  $1/(1000T)$  rad/s will not be accepted by the command.

### Hints

A diagram of the amplitude of the filter spectrum may be obtained via the CASP and PLLOG commands. The filtering is performed with the command DSIM. Filtering of the type  $y_f(t) = y(t) + a \cdot y(t-n)$  can be performed using the SLIDE, SCALE and ADDV commands.

### Example

>FILT HPFIL-HP 1 0.5 0.1 >DSIM YF+HPFIL DATA (4)

### FHEAD

#### Purpose

To display file head parameters of data and parameter files and enable the user to change them.

#### Command

FHEAD FNAME

### Function

The file head parameters of the file FNAME are written on display with some explanations. The value of parameter i may be altered by the subcommand: I VALUE Control is returned to the main program when a line is

### Cautions, restrictions

terminated by an alt mode.

The first and second parameters (i.e. the number of rows and the number of columns) must not be increased.

### Example

>FHEAD FILE  $>5$  070973  $>6$  0930

STAT

Purpose

To compute some statistical properties of a data vector.

Command

STAT DNAME[(C)]

### Function

The sum, mean, variance, standard deviation, minimum and maximum for the Cth (default 1st) column in the data file DNAME are computed and displayed. The results will also be printed on line printer if the reserved variable PRINT is nonzero.

Example

 $>STAT UT(2)$ 

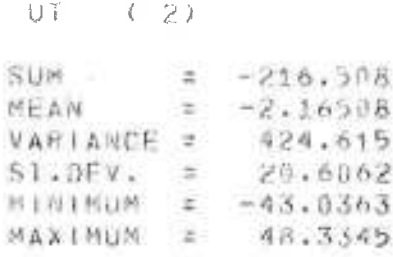

ACOF

### Purpose

To compute autocorrelations for a data vector.

### Command

ACOF DNAM1 [ (C1) ] + DNAM2 [ (C2) ] NOL

### Function

The autocorrelations for the C2th (default 1st) column in the data file DNAM2 are computed for 0,1,.., NOL lags and placed in the C1th (default 1st) column in the data file DNAM1.

### Method

The autocovariances are computed using

$$
R_{XX}(\tau) = \frac{1}{n} \sum_{j=\tau+1}^{n} (x_j - m) (x_{j-\tau} - m) \qquad \tau = 0, 1, ..., \text{NOL}
$$

where n is the number of data in DNAM2 (C2)

 $x_j$  is the jth point in DNAM2 (C2)

m is the mean value of the data in DNAM2 (C2) Then the autocorrelations are computed from

$$
r_{\rm xx}(\tau) = \frac{R_{\rm xx}(\tau)}{R_{\rm xx}(0)} \qquad \tau = \text{NOL}, \ldots, 0
$$

### Cautions, restrictions

Maximum number of lags is 500.

#### ASPEC

#### Purpose

To compute the autospectrum for a data vector.

### Command

ASPEC DNAM1 [ (C1) ] + DNAM2 [ (C2) ] NOL

#### Function

The smoothed autospectrum for the C2th (default 1st) column in the data file DNAM2 is computed using the autocovariances for up to NOL lags. The spectrum is computed for NOF frequency intervals, where NOF is a reserved variable. A Tukey window is used for the smoothing. The result is placed in the C1th (default 1st) column in the data file DNAM1.

### Method

The autocovariances are computed as described for the command ACOF. Then the autospectrum is computed from

$$
\Phi(\omega) = 2\Delta T \left(R_{XX}(0) + \sum_{\tau=1}^{NOL} R_{XX}(\tau) \cos(\omega \Delta T \tau) \left(1 + \cos\left(\frac{\pi \tau}{NOL + 1}\right)\right)\right)
$$

where  $\omega$  is the frequency in rad/s

AT is the sample period in s

 $R_{XX}(\tau)$  is the autocovariance for lag  $\tau$ . The bandwidth  $B = 4/(3(NOL+1)\Delta T)$  and the degrees of freedom  $D = 8N/3 (NOL+1)$ .

#### Cautions restrictions

Data files with zero sample period are not accepted as input files. Maximum number of lags and maximum number of frequencies are 500.

#### CCOF

### Purpose

To compute cross correlations between two data vectors.

Command

CCOF DNAM1 [(C1) ] + DNAM2 (C21 C22) NOL or CCOF DNAM1[(C1)] +DNAM2[(C2)] DNAM3[(C3)] NOL

### Function

The cross correlations between the C21th and the C22th columns in the data file DNAM2 or between the C2th (default 1st) column in DNAM2 and the C3th (default 1st) in DNAM3 are computed for NOL lags, and placed in the C1th (default 1st) column in the data file DNAM1.

### Method

The cross covariances are computed using

 $\text{R}_{\text{xy}}(\tau) = \frac{1}{\text{N}}\ \max_{j=\text{max}}\ \binom{\text{N}-\tau,\text{N}}{\text{N}}\ \ (\text{x}_j-\text{m}_\text{x})\ \ (\text{y}_{j+\tau}-\text{m}_\text{y})\qquad \tau = -\text{NOL}, \dots, \text{NOL}$ 

where N is the number of data in each input vector

 $x_j$ ,  $y_j$  are the jth data values

 $m_{X'}$ ,  $m_{Y}$  are the mean values of the data in the input vectors.

Then the cross correlations are computed as

$$
r_{xy}(\tau) = \frac{R_{xy}(\tau)}{R_{xx}(0) \cdot R_{yy}(0)}
$$

Cautions, restrictions The maximum number of lags is 500.

### Hint

If y is the output of a system for a white noise input u then r<sub>uy</sub> is the impulse response.

#### CSPEC

#### Purpose

To compute the amplitude and phase of the cross spectrum between two data vectors.

#### Command

CSPEC DNAM1 [ (C11 C12) ] + DNAM2 (C21 C22) NOL [IALIGN] or CSPEC DNAM1 [ (C11 C12) ] + DNAM2 [ (C21) ] DNAM3 [ (C31) ] NOL [ IALIGN]

#### Function

The amplitude and phase of the smoothed cross spectrum between the C21th and C22th columns in the data file DNAM2 or between the C21th (default 1st) column in DNAM2 and the C31th (default 1st) column in DNAM3 are computed for NOF frequency intervals from cross covariances computed for NOL lags. NOF is a reserved variable (default value 100, may be altered by the command DEFI).

IALIGN is the number of lags necessary to align the two processes so that the largest cross covariance is centered at zero. The default value is 0.

A Tukey window is used for the smoothing. The amplitude and phase are placed as the C11th and C12th (default 1st and 2nd) columns in the data file DNAM1.

#### Method

The cross covariances are computed as described for the command CCOF. Then the co- and quadrature spectra are computed from

EV(k) =  $0.5(R_{xy}(k+1ALIGN) + R_{xy}(-k+1ALIGN))$ OD(k) =  $0.5(R_{xy}$ (k+IALIGN) -  $R_{xy}$ (-k+IALIGN))  $k = 0, \ldots, \text{NOL}-|\text{IALIGN}|$ NOL'

4.4.6

CS (ω) = 
$$
4\triangle T \left\{ EV(0) + 0.5 \sum_{\tau=1}^{NOL} EV(\tau) \cos(\omega \Delta T \tau) \left(1 + \cos \frac{\pi \tau}{NOL^{\tau}}\right) \right\}
$$

$$
QS(\omega) = 2\Delta T \sum_{\tau=1}^{NOL} OD(\tau) sin(\omega \Delta T_{\tau}) \left(1 + cos \frac{\pi \tau}{NOL}\right)
$$

Then the amplitude and phase are computed from

$$
AMP(\omega) = \sqrt{CS(\omega)^{2} + QS(\omega)^{2}}
$$
  

$$
PHASE(\omega) = arctan[-(QS(\omega) / CS(\omega))]
$$

### Cautions, restrictions

Maximum number of time lags and maximum number of frequency intervals are 500.

Data files with zero sample interval will not be accepted by the command.

It is also impossible to compute the cross spectrum between two columns from data files with different sample intervals.

MI.

#### Purpose

To perform maximum likelihood identification on multiple input - single output systems on the form

$$
A(q^{-1})y(t) = B_1(q^{-1})u_1(t) + \dots + B_m(q^{-1})u_m(t) + \lambda C(q^{-1})e(t)
$$

Command

ML PNAME+DNAME[(C11 .. C1N)] NO [SA/NA]

### Function

A model of order NO is estimated for the columns C11 to C1N (default all) in the data file DNAME. The last column is assumed to contain the system output, the other ones inputs. SA indicates that access to subcommands is desired. NA (the default value) indicates that access to subcommands is not desired. NA is useful only as an actual argument in a macro.

The result is placed in the parameter file PNAME.

Subcommands:

INVAL ABCI/C PNAME

Starting values for the parameters are fetched from the parameter file PNAME.

ABCI indicates that all parameters shall have starting values.

C indicates that only C parameters shall have starting values, meaning that the first iteration will be a least squares estimation of the A and B parameters. If INVAL is not used all parameters have the starting value 0.0.

FIX A 2 3 B 22 23 ...

The indicated parameters are forced to remain at their starting values.

EXIT

No identification is performed but control is returned to the main program.

The estimation is started when a line is terminated by an alt mode.

Reserved variables used (default values underlined):

INIML 1 initial values for the output will be estimated. 0 no estimation.

- PRIML 0 loss function and lambda for starting values are printed as well as the final estimate with derivatives, second derivative matrix and inverse of the second derivative matrix. The final estimate is also displayed.
	- 1 0 + the estimate printed for each iteration.
	- 2 1 + derivatives, second derivative matrix and inverse of the second derivative matrix printed for each iteration. Each estimate is dispalyed.
- 1 the residuals will be limited to 3. lambda in each LIML iteration, i.e. if  $\varepsilon(t) > 3\lambda$  then  $\varepsilon(t) = 3\lambda$ .
	- 0 no limitation.

maximum number of iterations (default 20). ITML

With the SA option these variables are displayed and may be altered. They may also be altered by the DEFI command.

#### Method

A maximum likelihood estimate of the parameters in the model

$$
A(q^{-1})y(t) = B_1(q^{-1})u_1(t) + \dots + B_m(q^{-1})u_m(t) + \lambda C(q^{-1})e(t)
$$

is obtained by minimizing the loss function

$$
V(\theta) = \frac{1}{2} \Sigma \epsilon^2(t)
$$

where

$$
c(q^{-1})\epsilon(t) = A(q^{-1})y(t) - B_q(q^{-1})u_q(t) = \ldots - B_m(q^{-1})u_m(t)
$$

and

$$
\Theta = (a_1, \ldots, a_n, b_{11}, \ldots, b_{1n}, \ldots, b_{m1}, \ldots, b_{mn}, c_1, \ldots, c_n)
$$

The maximum likelihood estimate of  $\lambda$  will be

$$
\hat{\lambda}^2 = \frac{2}{N} V(\theta)
$$

where  $\theta$  is the minimum point of  $V$ . The minimization is performed iteratively by a combined Gauss-Newton and Newton-Raphson algorithm. The parameter accuracy is estimated by

$$
\sigma_{\theta_{\hat{1}}}^2 = \lambda^2 [v_{\theta\theta}(\hat{\theta})]_{\hat{1}\hat{1}}^{-1}
$$

The convergence criteria are

$$
\max_{i} \left| \frac{\Delta \Theta_i}{\Theta_i} \right| \leq 10^{-4} \quad \text{or} \quad |\Delta V| \leq 10^{-6}
$$

The first step of the iteration is a least squares esti-<br>mate of the parameters of  $A(q^{-1})$  and  $B_i(q^{-1})$  provided that the subcommand INVAL ABCI is not used.

### References

Aström, K.J., Bohlin, T., and Wensmark, S.: Automatic Construction of Linear Stochastic Dynamic Models for Stationary Processes with Random Disturbances using Operating Records, Report TP 18.150 (1965), IBM Nordic Laboratory, Sweden.

Gustavsson, I.: Parametric Identification of Multiple Input, Single Output Linear Dynamic Systems, Report 6907 (1969), Division of Automatic Control, Lund Institute of Technology, Lund, Sweden.

Almqvist, R.: Program för maximum-likelihood identifiering på PDP-15 (Program for Maximum Likelihood Identification on PDP-15), Report RE-103 (1972), Master Thesis, Division of Automatic Control, Lund Institute of Technology, Lund, Sweden.

#### Cautions restrictions

Maximum order is 9, maximum number of inputs is 8 and maximum total number of estimated parameters is 25 including fixed parameters and initial values for the output. There is no maximum for the number of input data.

### Hints

- 1. If just a least squares estimation is wanted, use no initial values for the A and B parameters and set PRIML and ITML to 1.
- 2. Time series analysis can be carried out if only one column is indicated since the number of inputs is always assumed to be one less than the number of columns specified and the output is always the last column specified.
- 3. A moving average model  $y = Ce$  can only be estimated in the following way: Fix all  $a_i$ , i = 1,..., n Give any nonzero initial values to  $c_i$ , i = 1, .., n.
- 4 Known relations between parameters can be introduced as indicated by the following examples:
	- Ex.1 Known relation:  $b_1u_1(t-1) + 1.5b_1u_2(t-1)$ Develop a signal:  $\tilde{u}(t-1) = u_1(t-1) + 1.5u_2(t-1)$ and then estimate  $b_4\widetilde{u}(t-1)$
	- Ex.2 Known relation:  $a_1y(t-1) + 3a_1y(t-2)$ Develop a signal:  $\tilde{y}(t-1) = y(t-1) + 3y(t-2)$ and use this signal as an input signal and estimate the coefficient a..
- 5 Notice that the same technique can be used for e.g. the estimation of the coefficients  $a_{12}$  and  $a_{13}$  in the model

$$
y(t) + a_1 y(t-1) + a_{12} y(t-12) + a_{13} y(t-13) =
$$
  
= b<sub>1</sub>u(t-1) + e(t) + c<sub>1</sub> e(t-1)

In this case develop a signal  $\tilde{u}(t-1) = y(t-12)$  and use this signal as an input signal to estimate  $a_{12}$  and  $a_{13}$ .

6. If the experiment/simulation is not started in steady state with the levels subtracted from the data it might be useful also to estimate initial values of the difference equation

$$
A(q^{-1})y(t) = B_1(q^{-1})u_1(t) + \cdots + B_m(q^{-1})u_m(t) + \lambda C(q^{-1})e(t)
$$

i.e. the values  $y(0)$ ,  $y(-1)$ ,  $y(1-n)$ , where n is the order of the system.

#### INSI

#### Purpose

To generate data sequences of different types for use as inputs.

#### Command

INSI DNAME[(C)] NR

### Function

A sequence of NR data is generated and placed in the Cth (default 1st) column of the data file DNAME. Type of sequence and the parameters needed for that type are entered as a subcommand. If no parameters are entered default values are used. The point where the sequence starts, starting value for the random number generator, amplitude and sample period are fetched from the reserved variables IFP, NU, AMP and DELTA resp. These variables are displayed and may be altered before the sequence type is entered if the name and a new value of a variable are entered. (They may also be altered by the command DEFI.) Subcommands: (default values for the parameters within paranthesis) PRBS [NBIT ISTART [KNEP]] - number of bits in the shift register, NBIT min. 3, max. 17 (7). ISTART - specifies starting point in the sequence 1, 2, 3 or 4 (1) - FOA-trix is used (no KNEP) KNEP NORM [MEAN SIGMA] MEAN  $-$  mean value  $(0.0)$ SIGMA - standard deviation (1.0) RECT [A B] - lower boundary (0.0) A  $\mathbf B$ - upper boundary (1.0)

 $4.5.2$ 

```
SINE [OMEGA FI]
            OMEGA - angular frequency (1.0 rad/s)
            \mathbb{F}^1- phase (0.0 rad)ZERO
{\tt STEP}RAMP [A B]
                - constant term (0.0)
            \mathbb A- linear term (1,0)\mathbf{B}PULSE [LENGTH]
            LENGTH - pulse length (1)
SRTW [PS]
                  - change-of-sign probability (0.5)
            PS
Cautions, restrictions
Maximum number of points is 3000.
```
### Example

>INSI FIL 200

 $>\text{AMP}$  2.5  $>$ PRBS

PARFT

Purpose

To generate a parameter file from teletype input.

Command

PARFI PNAME TSAMP

### Function

A parameter file PNAME with a sample period of TSAMP is generated from teletype input.

The polynomials are assumed to be typed in the following way:

An A, B, C or D followed by the coefficients (real numbers) for one polynomial. The number of coefficients need not be equal in different polynomials. The number of time delays (if any) for B polynomials may be inserted as an integer between the B and the first coefficient (separated by spaces).

The polynomials may appear in any order but if e.g. several B polynomials are used they will be written into the parameter file in the order they were entered. The noise coefficient  $\lambda$  may be entered after LAM (default value is 1.0). Initial values for the output may be entered after INIT.

The value of a loss function may be entered after LOSS. The number of parameters estimated and the number of samples used for the estimation may be entered after NPAR and NDAT (default values are 0).

An alt mode indicates that the input is finished.

#### Cautions, restrictions

A- and C-polynomials must start with the coefficients  $a_0$  and  $c_0$ . B-polynomials start with the coefficient  $b_k$ where k is the number of time delays specified. If an error is detected just retype from the erroneous entry.

Maximum number of coefficients in one polynomial is 20. Maximum number of polynomials is 10 of each kind.

### Example

>PARFI PNAM 0.5  $> A$  1.0 -1.5 0.7  $> B 1 1.0 0.5$  $>$   $C$  1.0  $-0.5$  $>$ LAM  $0.9$ 

PRATE

花 【1】  $1 - 237933$  $-7.740400$  $-1.50C$ 

# i: C L (for UELAY(S))  $1 - 10 - 10$ 0.500000

 $1 - 11$ L. an wa  $-0.6001C - 0.7$ 

×

 $-0.7911, 240$ LUSS FON  $v = u$ , social a 2.7.15.128

#### DSIM

### Purpose

To simulate multiple input - single output discrete systems on the form

$$
y(t) = \sum \frac{B_i(q^{-1})}{A_i(q^{-1})} u_i(t) + \lambda \sum \frac{C_i(q^{-1})}{D_i(q^{-1})} e_i(t)
$$

### Command

DSIM DNAM1 [(C11) ] + PNAME [NP] DNAM2 [(C21 22 ..) ]  $[DNAM3[(C31 \dots)] \dots]$ 

### Function

The discrete system PNAME is simulated for NP points (default the number of data in the shortest input file) using the indicated (default all) columns in the data files DNAM2 .. as inputs and noise. Inputs are assumed to appear first and noise last. The output is placed in the C11th (default 1st) column of the data file DNAM1.

### Method

the inputs.

The simulation is performed as a superposition of simulations of single input - single output systems with the initial values zero and the transient from the initial values for the output if such are present in PNAME. If PNAME contains only one A polynomial it is used for all

If no D polynomial(s) is present, the A polynomial(s) is used instead.

### Cautions, restrictions

The maximum number of points that can be simulated is 3000. Initial values for the output must not be used when the parameter file contains more than one A polynomial.

#### DETER

### Purpose

To simulate the deterministic part of a discrete system, i.e.

$$
y(t) = \sum \frac{B_i (q^{-1})}{A_i (q^{-1})} u_i(t)
$$

#### Command

DETER DNAM1 [ (C11) ] + PNAME [NP] DNAM2 [ (C21 C22 ..) ] [DNAM3 [...]..]

### Function

The deterministic part of the discrete system PNAME is simulated for NP points (default the number of points in the shortest input file) using the indicated (default all) columns in the data files DNAM2, .. as inputs. The output is places in the C11th (default 1st) column of the data file DNAM1.

### Method

The simulation is performed as a super position of simulations of single input - single output systems with the initial values for the output zero and the transient from the initial values if such are present in PNAME. If PNAME contains only one A polynomial it is used for all inputs.

### Cautions, restrictions

The maximum number of points that can be simulated is 3000. Initial values for the output must not be used when the parameter file contains more than one A polynomial.

Hint

The deterministic model error may be obtained if the deterministic output is subtracted from the measured output using the ADDV command.

#### RESID

### Purpose

To test the whiteness of the residuals and independence between the residuals and the inputs of an estimated model.

#### Command

RESID DNAM1 [ (C11) ] + PNAME DNAM2 [ (C21 22 ..) ] NOL

### Function

The residuals are computed for the parameter file PNAME using the indicated (default all) columns of the data file DNAM2 as measured inputs and output. The output must be the last column specified or, if no columns are specified, the last column in the file. The residuals are placed in the C11th (default 1st) column of the data file DNAM1. The normality and whiteness of the residuals are tested, the autocorrelations for the residuals and the cross correlations between the residuals and the input (s) (if any) are computed for up to NOL lags. Then the independence between the residuals and the input(s) is tested. The autocorrelations and cross correlations are plotted on display along with information about test quantities and number of degrees of freedom. The information is divided into pages. A key on the keyboard (preferably rubout) must be depressed when a new page is wanted. The information displayed as well as more detailed information from the test of normality of the residuals is printed on line printer if the reserved variable PRINT is

nonzero. See the reserved variable list..

#### Method

The residuals are computed using the formula

$$
\varepsilon(t) = \frac{A(q^{-1})}{C(q^{-1})} y(t) - \sum \frac{B_1(q^{-1})}{C(q^{-1})} u_1(t)
$$

The normality is tested by a chi-square goodness-of-fit test. The observations are grouped into K intervals forming a frequency histogram. The observed frequency in the ith class interval is called  $f_i$  and the expected one  $F_i$  if the true distribution was normal. The quantity

$$
x^{2} = \sum_{i=1}^{K} \frac{\left(\mathbf{f}_{i} - \mathbf{F}_{i}\right)^{2}}{\mathbf{F}_{i}}
$$

is approximately  $\chi^2$  (K-3). The number of class intervals is chosen depending on the number of observations.

The number of changes of sign of the residuals is computed and is

 $N\left(\frac{M-1}{2}, \frac{\sqrt{M-1}}{2}\right)$ 

where M is the number of observations. To test the independence of the residuals

$$
\mathop{\textstyle \sum}_{1}^{5}\, \, \mathop{\textstyle x \varepsilon}^{2}\, (\tau)
$$

is computed. This quantity is  $\chi^2(5)$ . To test the independence between the residuals and the input(s)  $x^{T}P_{x}^{-1}x$  is computed where

 $4.6.3$ 

$$
x = \frac{x_{\varepsilon u}(j)}{x_{\varepsilon u}(j+m-1)}
$$

and

$$
P_{x} = \frac{1}{N} \begin{bmatrix} r_{uu}(0) & \cdots & r_{uu}(m-1) \\ r_{uu}(1) & r_{uu}(0) & \cdots & r_{uu}(m-2) \\ \vdots & \vdots & \vdots & \vdots \\ r_{uu}(m-1) & \cdots & r_{uu}(0) & \cdots \end{bmatrix}
$$

This quantity is asymptotically  $\chi^2$  (m). The cross correlation function is defined by

 $r_{\varepsilon 11}(\tau) = E[\varepsilon(t) + u(t+\tau)]$ 

For positive  $\tau$ , j is chosen equal n+1 where n is the order of the system in PNAME. m is chosen to 5. The test quantity is also computed for negative  $\tau = -4$ , ..., 0. For both the autocorrelation and cross correlation functions the two sigma limits  $(= 1.96 (1/\sqrt{M}))$  are plotted, indicating the region inside which the estimates of the correlations should be with 95% probability if the residuals (and the input(s)) are independent.

### Reference

J.S. Bendat and A.G. Piersol: Measurement and analysis of random data, Wiley, New York, 1966.

### Cautions, restrictions.

The length of the input file must not exceed 3000 samples.

### Hints

The test quantity for negative r can indicate whether the original system is under feedback or not. A large test quantity may indicate feedback.

If the parameter file is a unit system, i.e. contains only one A parameter and one C parameter (both equal to 1.0), the independence and normality of a time series may be tested.

#### CASP

### Purpose

To compute the noise spectrum of a parametric model, i.e. the spectrum for  $y(t) = C(q^{-1})/A(q^{-1})$  . e(t).

### Command

CASP DNAME [(C) ] + PNAME

### Function

The spectrum of the noise part of the file PNAME is computed for NOF frequencies from 0 to  $\pi/T$  rad/s. (NOF is a reserved variable and T is the sample period) The spectrum is placed in the Cth (default 1st) column of the data file DNAME.

### Method

The spectrum  $\Phi_{\gamma}(\omega)$  is computed from

 $\Phi_{\rm y}\left(\omega\right)\ =\ {\rm H}\,({\rm e}^{\dot{\imath}\omega{\rm T}})\,{\rm H}\,({\rm e}^{-\dot{\imath}\omega{\rm T}})\Phi_{\rm e}\left(\omega\right)$ 

where  $H(z) = C(z)/A(z)$ 

 $\Phi_{\alpha}(\omega) = 1$ 

### MACRO

CLOSE

### Purpose

To define a new command as a sequence of existing commands with formal arguments.

#### Commands

MACRO MNAME [ARG1 [ARG2 [...]...] CLOSE

### Function

A macro file called MNAME is created from all commands succeeding the MACRO command until a CLOSE command is entered.

ARG1 ... are the names of formal arguments used within the macro. All other arguments in the macro are flagged as actual arguments. When defined, MNAME may be used as any other command.

### Cautions, restrictions

Macros may not be nested. A macro must not have the same name as a normal command.

### Hint

The commands in the macro will be echoed on the teletype when the macro is executed if the command MACOM ON is entered.

#### Example

>MACRO MAC FIL(COL) CONST >ADDC FIL(COL) +FNAME CONST >PLOT FIL(COL)  $>CLOSE$ >MAC DATA $(2)$  0.5

### DEFI

### Purpose

To display the values of the reserved variables and enable the user to change them.

#### Command

**DEFI** 

### Function

The names and values of all reserved variables are displayed. Then the name and new value of a variable to be changed may be entered as a subcommand. All names and values are redisplayed after each entry.

Control is returned to the main program when an alt mode is recieved.

### Example

 $>$  DEF I

 $>NP LX 250$  $>$ YMAX 25.

4.7.3

ERROR **MACOM** LPCOM TIME

#### Purpose

To alter the switches for error, macro and line printer output and plotting versus time.

### Commands

ERROR ON/OFF MACOM ON/OFF LPCOM ON/OFF TIME ON/OFF

Function

- ERROR enables/disables printout of extensive error messages (explanations of the error codes).
- MACOM enables/disables printout of commands in an executing macro.
- LPCOM enables/disables printout of correct commands on line printer.
- TIME enables/disables plotting of data versus time instead of versus sample number.

When IDPAC is started ERROR and MACOM are ON and LPCOM and TIME are OFF.

### RESERVED VARIABLES

In order to make some commands shorter and easier to remember some parameters concerning e.g. plotting and printout printout which are not often changed have been put in a special area for reserved variables. The command DEFI and a few other commands that use several reserved variables enables the user to alter the value of these variables.

The names, meaning and default values of the reserved variables are listed below.

- number of points (TIME OFF) or number of seconds NPLX (TIME ON) per plot page (default 100).
- number of frequency intervals for which spectra NOF. will be computed (default 100).
- INIML determines if the ML-identifier shall estimate initial values for the output (default 0) 0 no estimation
	- 1 estimation

PRIML print parameter for the ML-identifier (default 0)

- 0 loss function and lambda for starting values are printed as well as the final estimate with derivatives, second derivative matrix and inverse of the second derivative matrix. The final estimate is also displayed.
	- $10 +$  the estimate for each iteration.
	- 2 1 + derivatives, second derivative matrix and inverse of the second derivative matrix for each iteration. Each estimate is dispalyed.
- determines if the residuals shall be limited LIML  $\text{default } 0)$ 
	- 0 no limitation
	- 1 the residuals will be limited to 31 in each iteration, i.e. if  $\varepsilon(t) > 3\lambda$  then  $\varepsilon(t) = 3\lambda$ .
- ITML maximum number of iterations for the ML-identifier (default 20).
- IFP the point where a data sequence from INSI starts (default 1).
- starting value for random number generator NU  $(default 9)$ .
- print parameter for STAT, TREND and RESID (default 0) PRINT 0 no printout
	- 1 STAT: displayed information printed TREND: coefficients for the correction polynomial printed
		- RESID: mean, st. dev., deg. of freedom, test quantity, sqewness and kurtosis from the test of normality + displayed information printed
	- 2 1 + (for RESID) absolute and cumulative frequencies from the test of normality printed.
- YMIN minimum value for plots (default 0.0).
- XMAX maximum value for plots (default 0.0).
- AMP amplitude for data sequencies from INSI (default 1.0).
- sample period for data sequencies from INSI DELTA (default 1.0).

 $6.1.1$ 

DOS-15 VIA  $SA$  DKA  $3.13.14$ /NON  $4.5.7$ SBUFFS 6 SE IDPAC IDPAC VID  $\mu^{-\frac{1}{2\beta}}$ FETCH DATA FROM DECTAPE >MOVE DK WRK-DT DATA(1 3)  $\rightarrow$  $\gg$   $^{50}$ PLOT THE DATA  $\geq$ >PLOT WRK  $\gg$   $^{66}$ CHANGE THE NUMBER OF POINTS PER PAGE TO 200  $\rightarrow$  $>$  DEFI  $>NPLX 200$ >PLOT HP WRK(1) WRK(2) " DIAGRAM 1  $\geq$  $\varphi^{(m)}$ ALTER A FALSE VALUE >PLMAG WRK(2)  $-B 2B$  $>$ P 142  $>A$  152 33.1303 井上 152 OLD VALUE  $#34.$ 153 OLD VALUE 0 000000 154 OLD VALUE 33.2624 ∦ >PLOT WRK(2) " DIAGRAM 2  $\gg$ REMOVE THE TREND  $\geq$   $^{10}$  $\gg$  $>$  TREND  $\leftarrow$ WRK(2) 50 200 1 >PLOT WRK(2) " DIAGRAM 3  $\rightarrow$ PERFORM MAXIMUM - LIKELIHOOD IDENTIFICATION  $\frac{1}{2^{k}}$  #  $\rightarrow$ >ML MLI+WRK I " PAGE 6.1.5 >ML ML2+WRK 2 " PAGE 6.1.6 > ML ML3+WRK 3 " PAGE 6.1.6  $\mathbb{S}^n$  $\gg$   $^{40}$ TEST THE MODELS  $\gg$ >RESID RESI+MLI WRK 20 " DIAGRAM 4.5 >RESID RES2-ML2 WRK 20 " DIAGRAM 6,7 >RESID RES3+ML3 WRK 20 " DIAGRAM 8,9  $\omega_{3\mu}$  $\gg$   $^{48}$ THE PROCESS SEEMED TO BE OF SECOND ORDER TRY A SECOND ORDER MODEL WITH CI FIXED TO 0.0  $\gg$   $^{50}$  $\frac{1}{2}$ > ML ML21-WRK 2 SA " PAGE 6.1.10  $>FIX C 1$ >RESID RES21-ML21 WRK 20 " DIAGRAM 10, 11

COMPUTE THE DETERMINISTIC MODEL OUTPUT  $\rightarrow$ >DETER DET21-ML21 WRK(1)<br>>PLOT WRK(2) DET21 " DIAGRAM 12  $\gg$   $^{49}$ COMPUTE THE NOISE SPECTRUM  $\frac{a_{1}}{a^{2}}$  $>$  CASP NS21 $-$ ML21 >PLLOG NS21 "DIAGRAM 13  $\mathfrak{B}^{\mathfrak{B}}_{\mathfrak{A},\mathfrak{C}}$ 

 $\sim 10^{-1}$ 

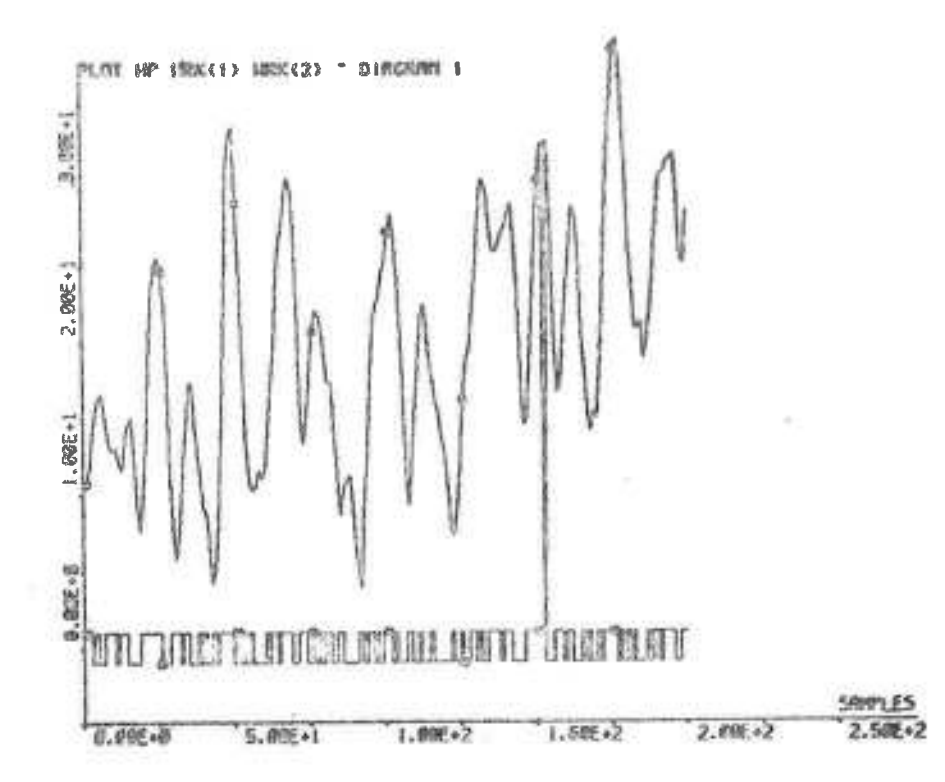

3

×

 $\mathbf{r}$ 

 $6.1.3$ 

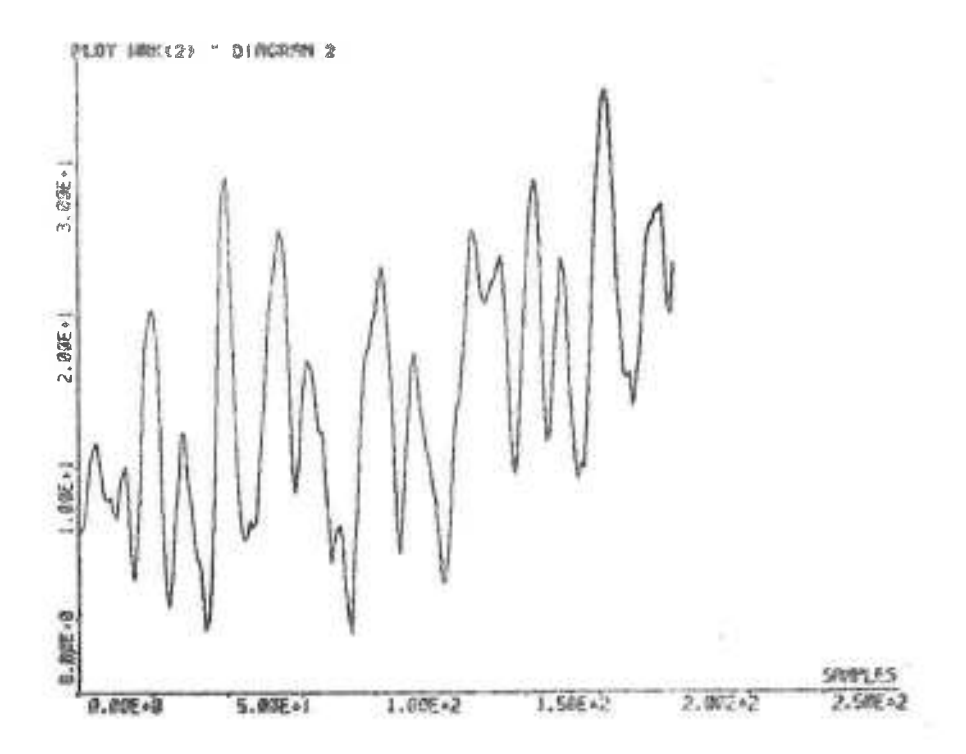

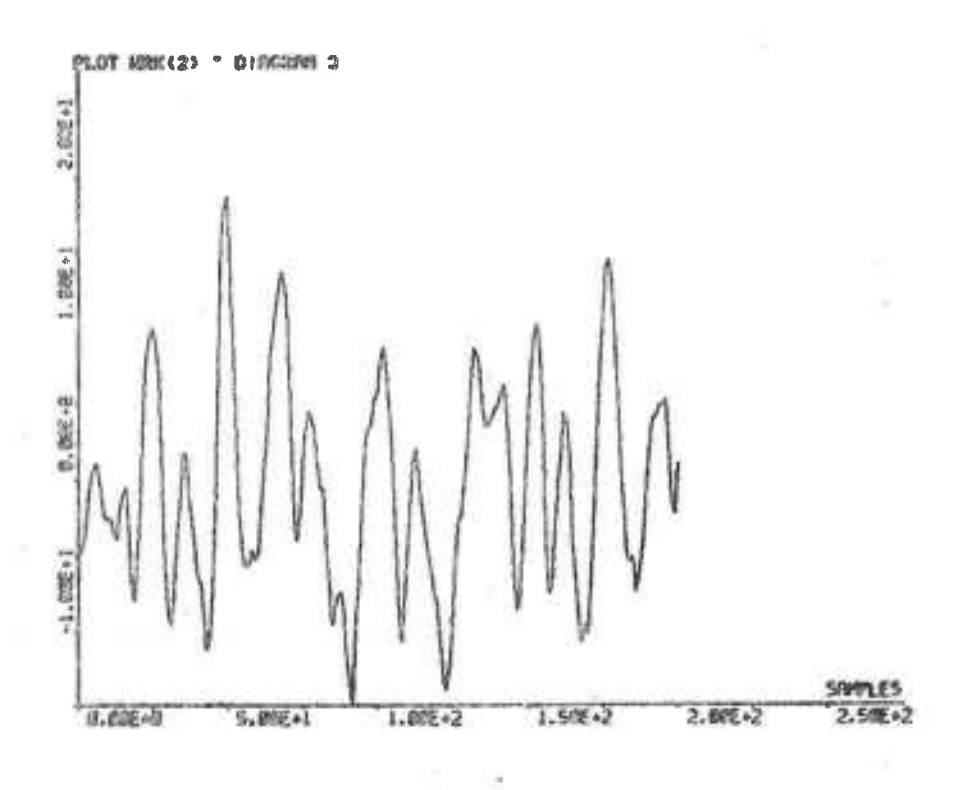

 $6, 1.5$ 

STARTING VALUES GIVE: LOSS FUNCTION: 4.7014738+03 LAMBDA:  $+-$  3.428365E-01 6.856729E+00 CONVERGENCE (DV/V< 1.E-06) FINAL ESTIMATION \*\*\*\*\*\*\*\*\*\*\*\*\*\*\*\*  $A$  1  $-8.741825E - 01 + -$ 3.397056E-02  $3.928708E - 01$  +- $B_1$ 1.218812E-01  $6.213354E-01$  +-  $4.705999E-02$  $C_1$ LOSS FUNCTION: 4.253136E+02 LAMBDA:  $2.062313E+00$  $+-1.031157E-01$ GRADIENT OF V  $-2.305594E - 05$ 2.123712E-05 3.965354E-04 SECOND DERIVATIVE MATRIX  $3.800016E + 03$ 2.366666E+00  $-4.738685E+02$  $2.366666E + 00$ 3.265586E+02 2.966208E+02  $-4.738665E+02$ 2.966208E+02 2.249519E+03 INVERSE OF SECOND DERIVATIVE MATHIX  $2.713290E - 04$ 6.522807E-05  $-6.121458E-05$  $-6.121458E-05$ 3.492722E-03  $-4.734441E-04$  $6.522807E-05 - 4.734441E-04$ 5.207081E-04 EIGENVALUES OF VIT  $3.935082E + 03$ 2.160729E+03 2.802826E+02

#### $6.1.6$

### STARTING VALUES GIVE:

4.701473E+03 LOSS FUNCTION: 6.8567291+00 +- 3.4283698-01 LAMBDA: CONVERGENCE (DV/V< 1.E-06) 18 技能持续的社会发挥部将军部的政策的法将的指导的第三 FINAL ESTIMATION \*\*\*\*\*\*\*\*\*\*\*\*\*\*\*\*  $-1.500826E+00$  +-3.923150E-02  $A_1$  $7.061397E - 01 + -$ 3.880084E-02  $A<sub>2</sub>$ 7.066189E-02  $9.726903E - 01$  \*  $B_1$ 5.793375E-01 +- 7.211526E-02  $8<sub>2</sub>$ 5.940176E-02  $-2.844563E-02$  \*- $C<sub>1</sub>$ 5.8648986-01 +- 6.812665E-02  $C<sub>2</sub>$ LOSS FUNCTION: 1.2473186+02 1.116834E+00 +- 5.584170E-02 LAMBOA:

#### SIARTING VALUES GIVE:

4.7014735+03 LOSS FUNCTION:  $6.856729E+00$   $\leftarrow 3.428365E-01$ LAMBDA: CONVERGENCE (DV/V< 1.E-06) 按条件传播部外的法指按的安装部分存货部面对条件存存

FINAL ESTIMATION \*\*\*\*\*\*\*\*\*\*\*\*\*\*\*

 $-7.478074E - 01$  +- 2.156084E-01  $A$  1 3.205839E-01  $-4.193453E - 01$   $A<sub>2</sub>$  $A$  3  $5.274715E - 01$  \*- $1.5494126 - 01$ 7.543264E-02  $9.549795E - 01$  +- $B_1$  $1.308100E*00$  \*\*  $2.228025E - 01$  $B<sub>2</sub>$ 1.551661E-01  $B<sub>3</sub>$  $4.205996E - 01$  +- $2.084066F - 01$  $C<sub>1</sub>$  $7.5022456 - 01 + -$ 5.7050736-01 +- 8.943689E-02  $C<sub>2</sub>$ 1.255441E-01  $4.776322E - 01$  \*  $C<sub>3</sub>$ 

1.242621E+02 LOSS FUNCTION: +- 5.574095E-02 1.1148196+00 LAMBDA:

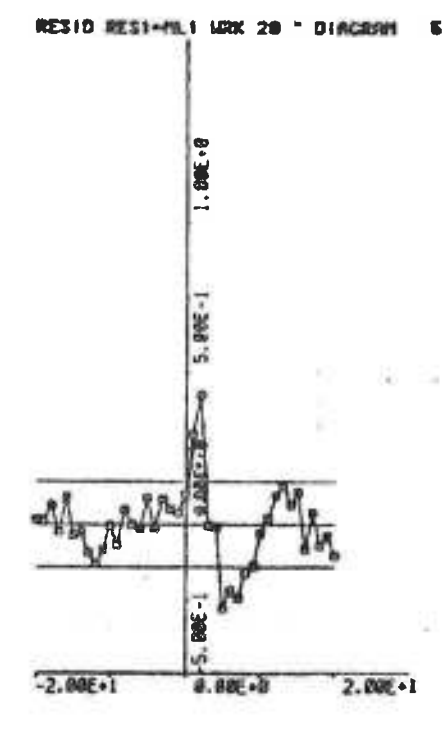

TEST OF INDEPENDENCE DETAILER

ECRESCT)=UCT+TRU)> FOR TRU+ 3. 7

EXRESIT)HUXT+TRU}} FOR TRUNHHIM

NURSER OF CHANGES OF SIGN OF THE

**S PERCENT TOLERNICE LINITS** 

TEST OF INDEPENDENCE OF THE<br>RESIDUALS

ECRESCENMENT-TRUI> FOR TRU+1. B

TEST QUANTITY 36.188<br>Desrees of Freedom &

TEST QURNTITY 3.3898<br>DEGREES OF FREEDOM &

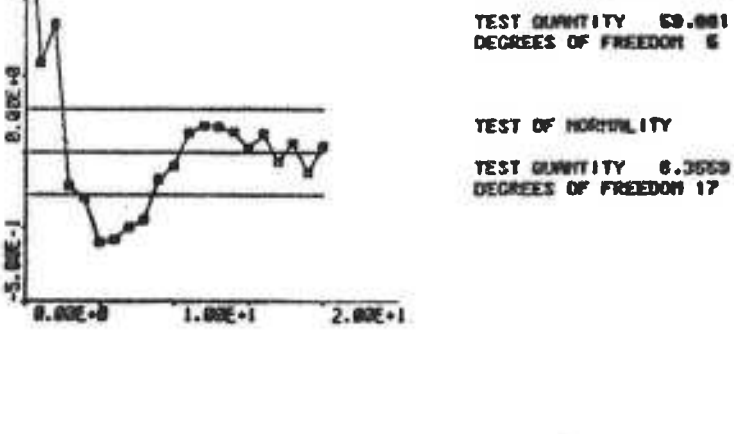

RESID RESI-HLI MRK 20 " DIRGRAM 4

84.320

7 賀

цń

Ŧ ē

a,

ii.

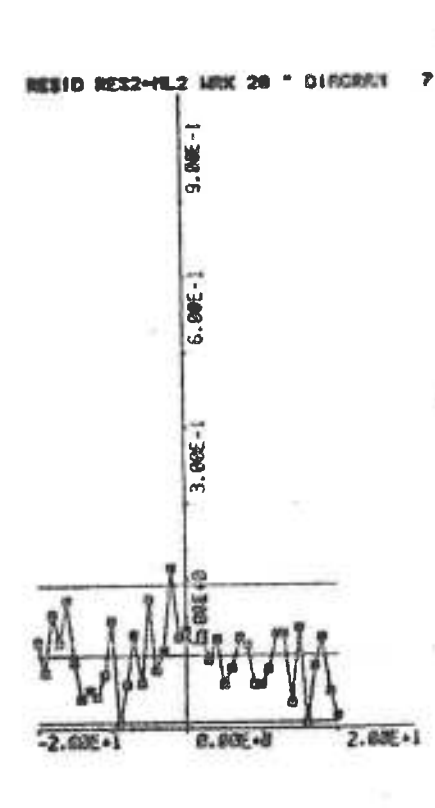

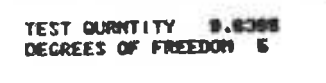

ECRESCEINUCT+TAU)) FOR TAUN-4. B

TEST QUANTITY 1.4712<br>DEGREES OF FREEDOM 5

E(RES(T)HU(T+TNU)) FOR TNU= 4.8

TEST OF INSPERIENCE BETWEEN<br>RESIDUALS RND INPUT 1

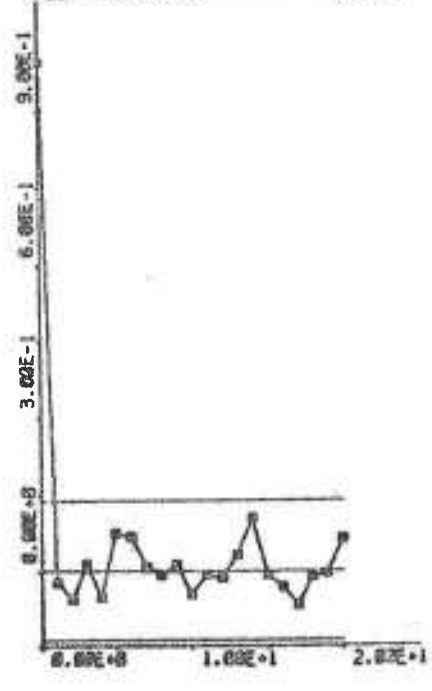

TEST QUANTITY 11.809<br>DEGREES OF FREEDOM 17

TEST OF HORNELITY

TEST QUANTITY 1.3195<br>DECREES OF FREEDOM 6

**EIRESITIMRESIT+TRU)> FOR TRU+1. 6** 

TEST OF INGEPENDENCE OF THE<br>RESIDUNLS

**6 PERCENT TOLERNICE LINITS**<br>05 113

HUMBER OF CHRINGES OF SIGN OF THE<br>RESIDUALS + 85

RESID RESE-FILE MNK 28 " DIRGRAM &

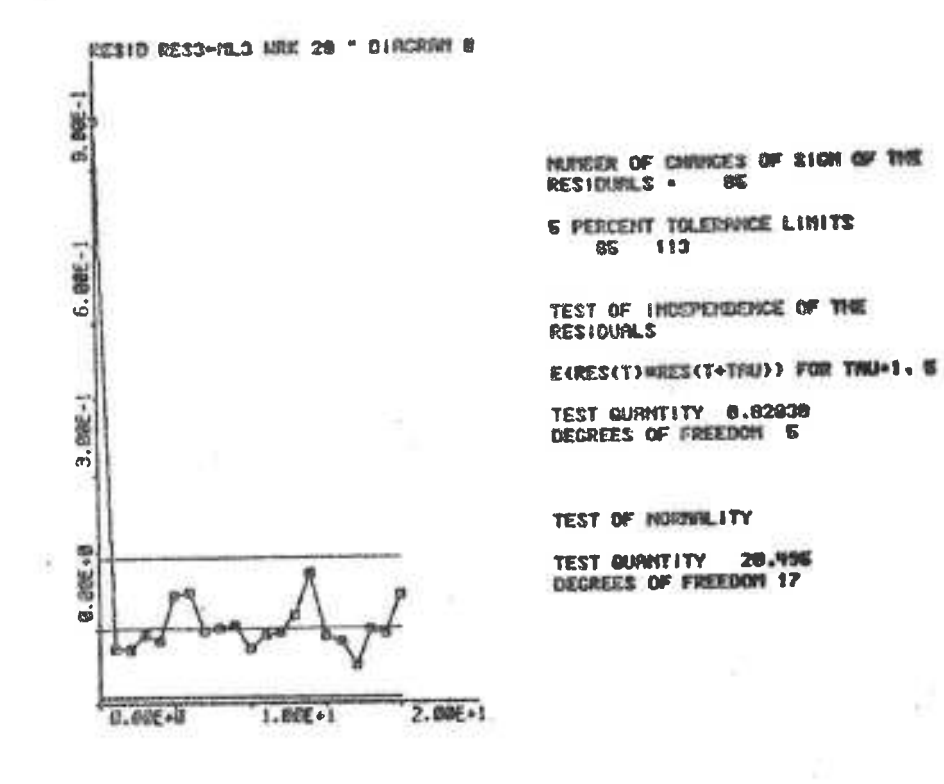

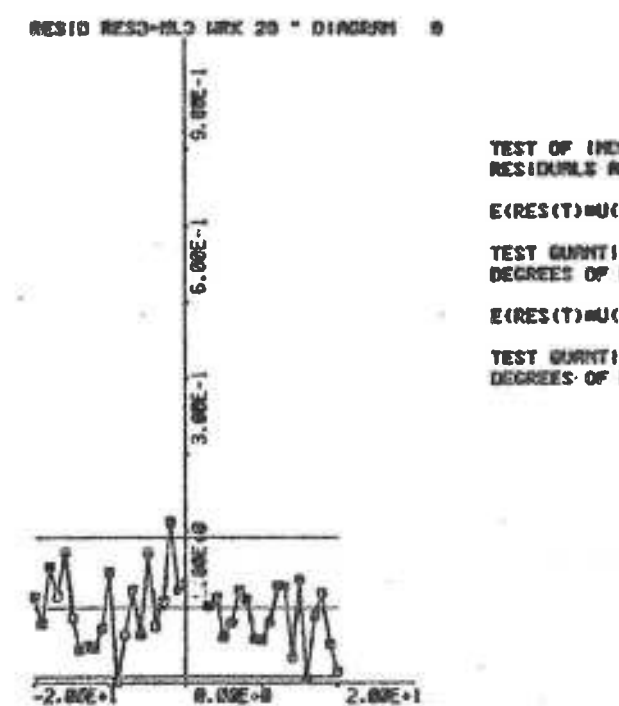

YEST OF INDEPENDENCE BETWEEN<br>RESIDURLS AND INPUT 1

ECRES (T) HUCT+TRU) } FOR TRUN N. D

TEST GUNNTITY 2.1912<br>DEGREES OF FREEDOM 6

EIRES(T)#U(T+TNU)) FOR TRU==4+ B.

TEST QUARTITY 9.0098

STARTING VALUES GIVE:

LOSS FUNCTION: 4.7014736+03 LAMBDA:  $6.856729E+00$   $\rightarrow -3.428365E-01$ 

NO SMALLER LOSS FUNCTION FOUND EVEN IF MAX RELATIVE COEFF. CORRECTION = 1.8-04 毒我搞难以审理事物非对理事的学者容易的事物的精神的精神的经常重要的记忆的过去式和过去分词让你会读出不安的读法 \*\*\*\*\*\*\*\*\*\*\*\*\*\*\*\*\*\*\*\*\*\*\*\*\*

 $4<sub>1</sub>$  $-1.493938E+00 + 3.733611F - 02$  $4\quad2$  $6.992500E - 01$  +- $3.690687E - 02$ 

 $9.727951E - 01 + 7$  $+1$ 7.048055E-02  $32$  $5.8233592 - 01 + -$ 7.159472F-02

 $\frac{1}{2}$  $0.000000E - 01$ 

 $\frac{1}{2}$ 5.908598E-01 +- 6.653790E-02

LOSS FUNCTION:  $1.248751E+02$ LAMBDA:  $1.117475E+00$  +- 5.587376E-02

LOSS FUNCTION IN PREVIOUS STEP  $1.248751E+02$ 

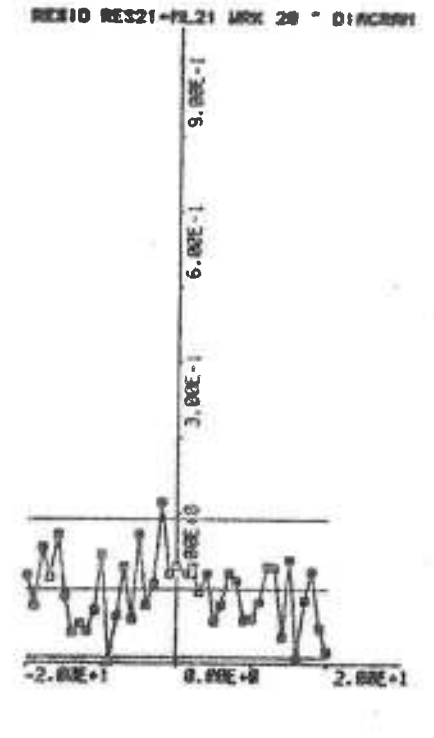

**ECRESCENHICY+TAU)> FOR TAUN NAME** TEST QUANTITY 1.5020

TEST QUINTITY 8.7207<br>DECREES OF FREEDOM 5

E(RES(T)=U(T+TRU)) FOR TRUN-9+ B

TEST OF INDEPENDENCE BETWEEN

 $\rlap{-}$  0  $\rlap{-}$ 

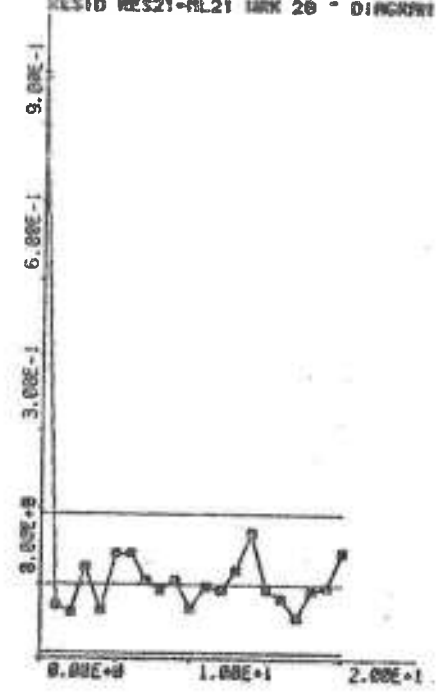

TEST QUINTITY 19,018<br>DEGREES OF FREEDOM 17

TEST OF HURISILITY

TEST QUANTITY 1.8008<br>DECREES OF FREEDOM 6

E(RES(T)#RES(T+TRU)) FOR TRU+1, E

TEST OF INDEPENDENCE OF THE<br>RESIDUNUS

S PERCENT TOLERNICE LIMITS

MARKER OF CHANGES OF SIGN OF THE

RESID RES21-RL21 MRK 20 - DIRGERI 10

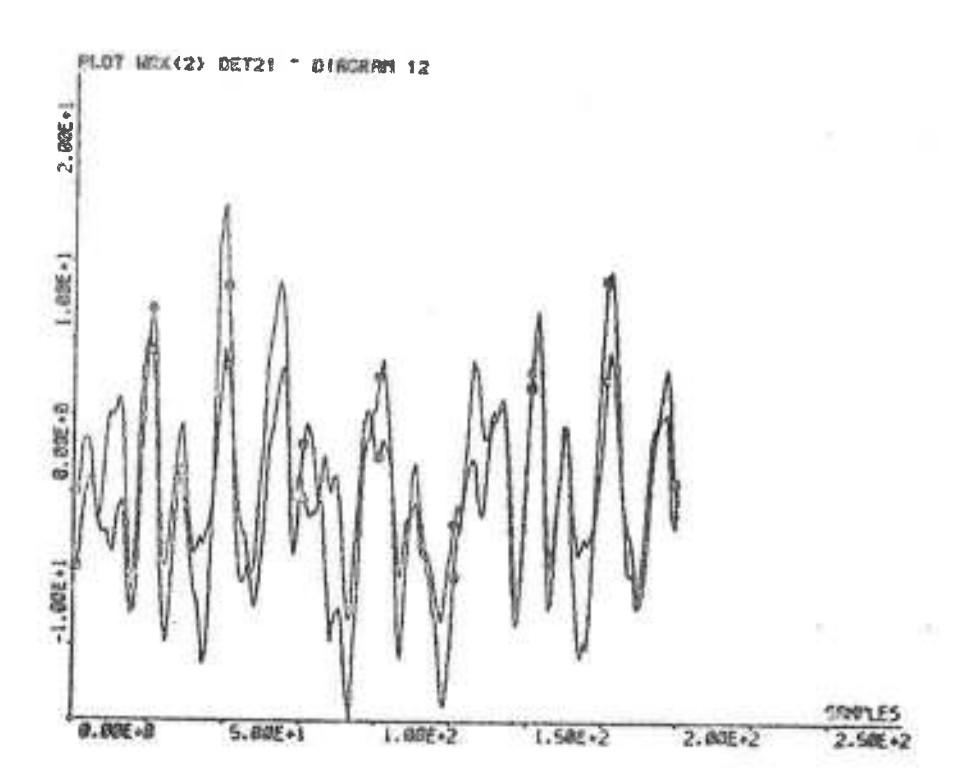

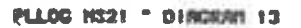

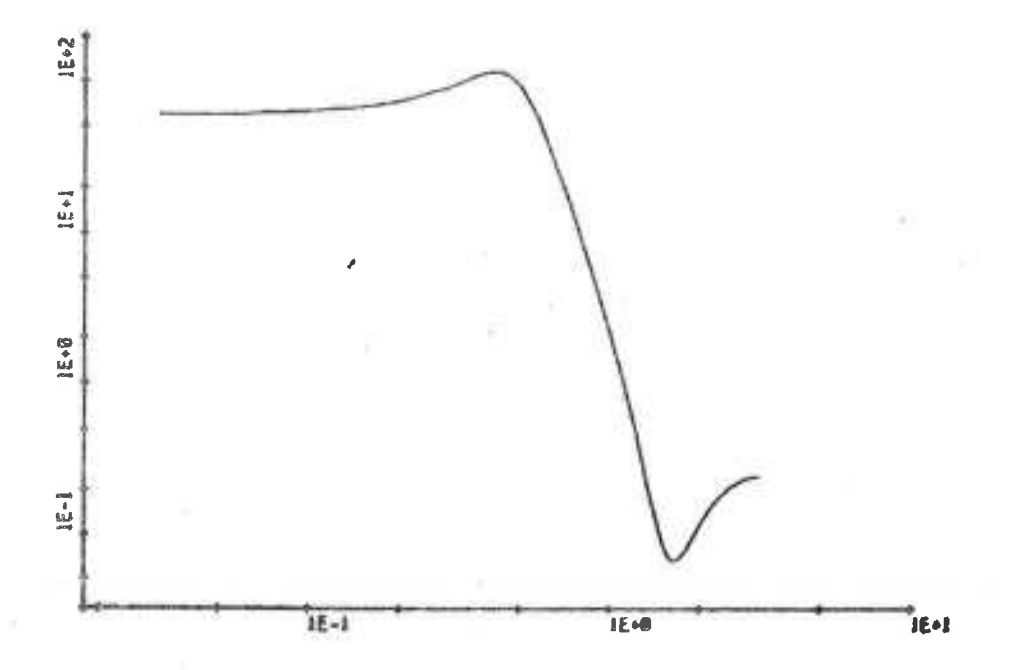

 $6.1.12$